In order to make a donation *Online* to the *"Newcomer (Refugee) Welcome"* campaign, follow these instructions:

1. Log into the Waterloo Region District School Board website: [http://www.wrdsb.ca](http://www.wrdsb.ca/)

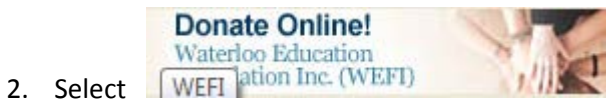

(This will take you to the Waterloo Education Foundation Inc. webpage)

- 3. Select the Donate Online button again in the middle of the page
- 4. In the section "*Your Donation Will Support",* select *"Newcomer (Refugee) Welcome"*
- 5. In the section "*Donation Amount",* enter the dollar amount (including the dollars and cents)
- 6. In the section "*Message/Instructions",* field enter the name of your school

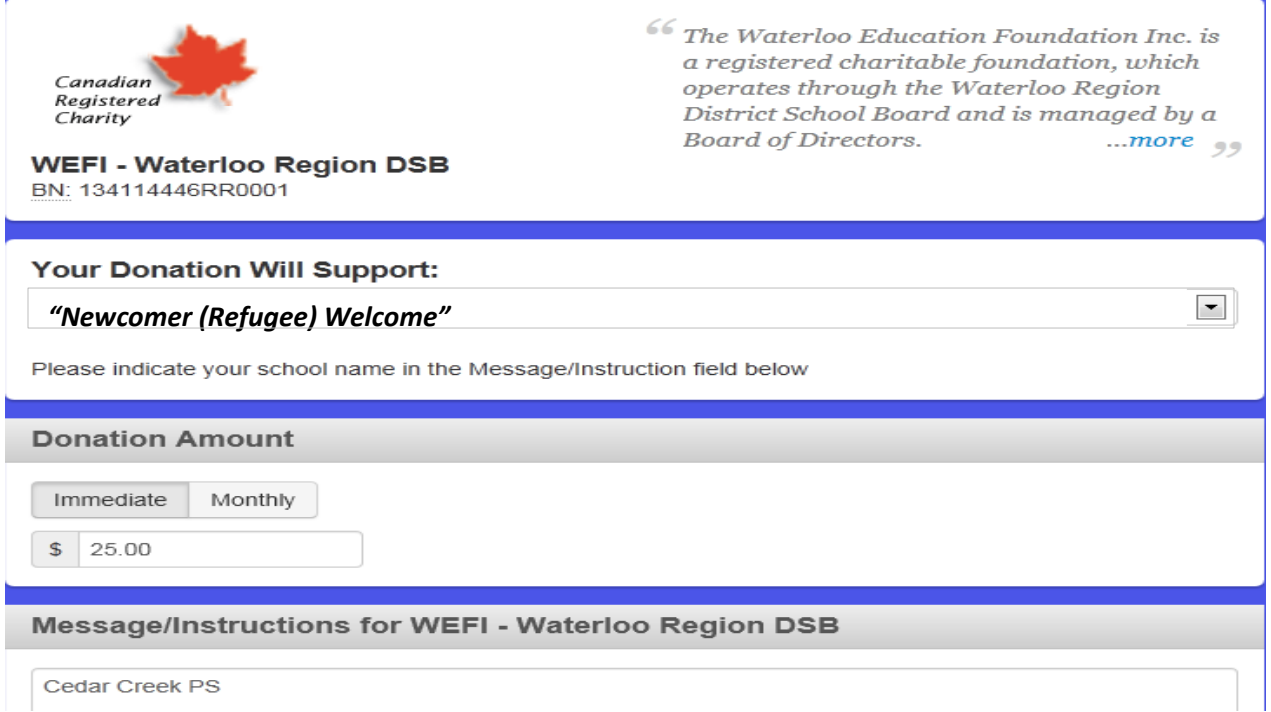

## 7. Complete the *Payment Information* and the *Donor and Tax Receipt Information*

8. Continue through the remaining questions

**Complete Donation Now** 

9. Select **the contract of the select** to finish the donation